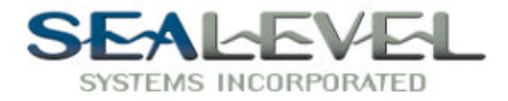

# *PCIO™ USER'S MANUAL Part Number 4035*

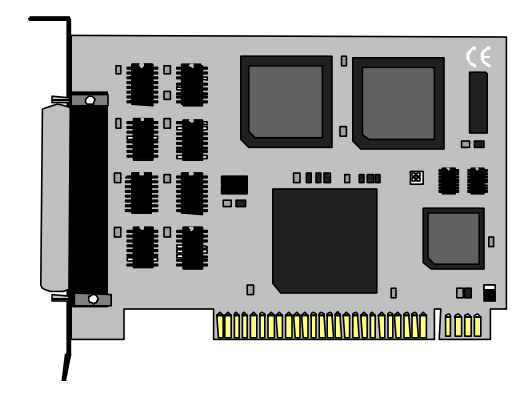

155 Technology Place Fax: P.O. Box 830 www.sealevel.com Liberty, SC 29657

**Sealevel Systems, Inc** Phone: (864) 843-4343<br>155 Technology Place Fax: (864) 843-3067

### **Contents**

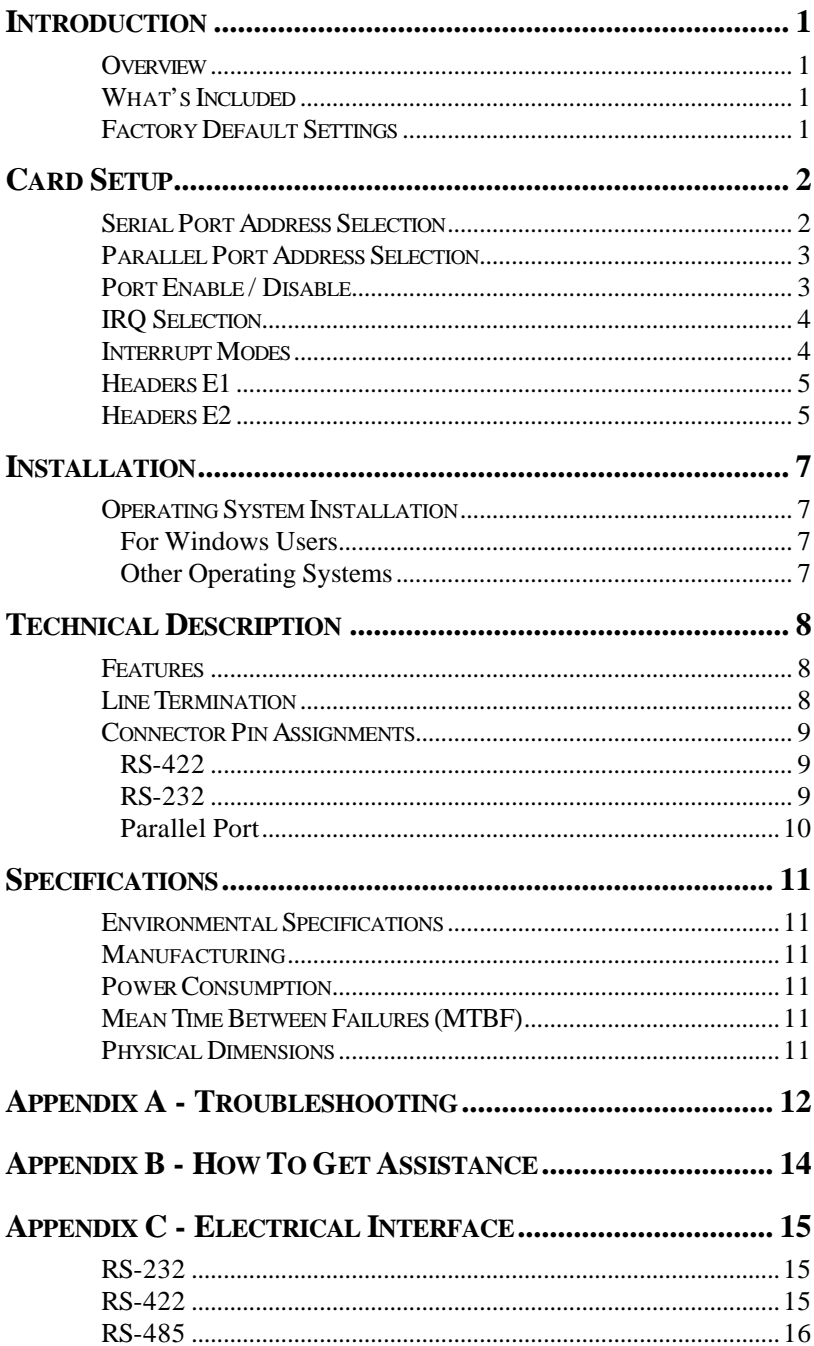

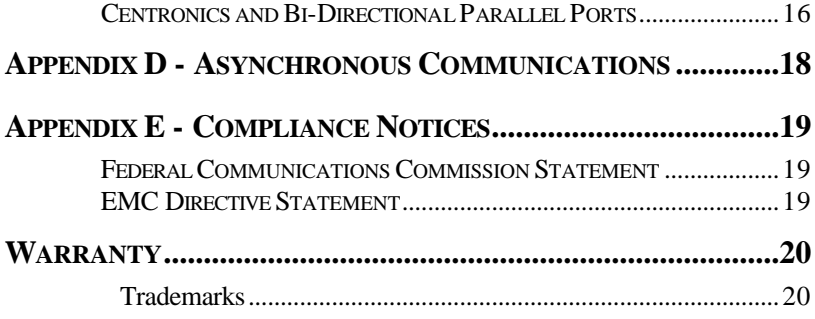

### *Figures*

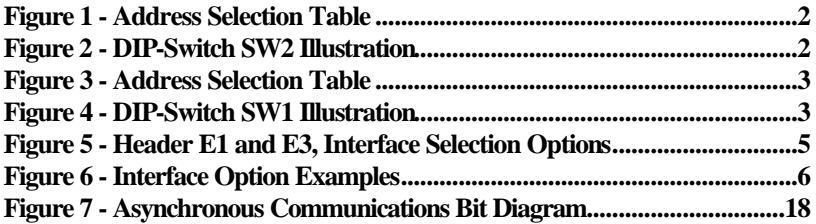

© 1998a Sealevel Systems, Incorporated. All rights reserved.

### **Introduction**

#### **Overview**

The **PCIO** provides the PC with one async serial port which can interface to RS-232, RS-422, or RS-485 and one Centronics parallel port for printers with bi-directional capability for general purpose parallel I/O.

#### **What's Included**

The **PCIO** is shipped with the following items. If any of these items are missing or damaged, contact the supplier.

- **PCIO** Serial I/O Adapter
- Serial Utility Software
- User Manual

#### **Factory Default Settings**

The **PCIO** factory default settings are as follows:

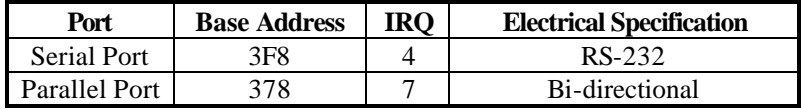

To install the **PCIO** using factory default settings, refer to Installation on page 7.

For your reference, record installed **PCIO** settings below:

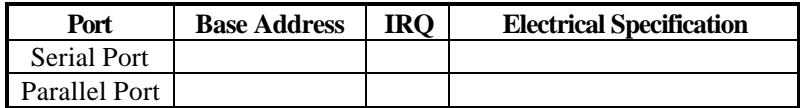

## **Card Setup**

The **PCIO** contains several jumper straps which must be set for proper operation.

#### **Serial Port Address Selection**

The serial port on the **PCIO** occupies 8 consecutive I/O locations. A DIP-switch is used to set the base address for these locations. Be careful when selecting the base address as some selections conflict with existing ports. The following table shows several examples that typically do not cause a conflict. SW2 sets the I/O address for the serial port.

| <b>Address</b> | <b>Binary</b> |            | <b>Switch Position Setting</b> |                |     |           |     |           |     |
|----------------|---------------|------------|--------------------------------|----------------|-----|-----------|-----|-----------|-----|
| <b>Hex</b>     | A9            | A0         |                                | 2              | 3   | 4         | 5   | 6         | 7   |
| 280-287        |               | 1010000XXX | Off                            | On.            | Off | On        | On  | On        | On  |
| 2A0-2A7        |               | 1010100XXX | Off                            | On             | Off | <b>On</b> | Off | <b>On</b> | On  |
| 2E8-2EF        |               | 1011101XXX | Off                            | O <sub>n</sub> | Off | Off       | Off | On        | Off |
| 2F8-2FF        |               | 1011111XXX | Off                            | On.            | Off | Off       | Off | Off       | Off |
| 3E8-3EF        |               | 1111101XXX | Off                            | Off            | Off | Off       | Off | On        | Off |
| 300-307        |               | 1100000XXX | Off                            | Off            | On  | On.       | On  | <b>On</b> | On  |
| 328-32F        |               | 1100101XXX | Off                            | Off            | On  | On        | Off | On        | Off |
| 3F8-3FF        |               | 1111111XXX | Off                            | Off            | Off | Off       | Off | Off       | Off |

*Figure 1 - Address Selection Table*

The following illustration shows the correlation between the DIP-switch setting and the address bits used to determine the base address. In the example below, address 300 Hex is selected as a base. Address 300 in binary is XX11 0000 0XXX where  $X = a$  non-selectable address bit.

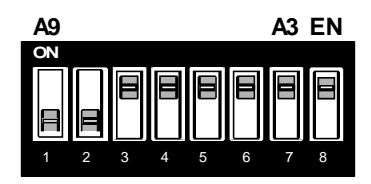

*Figure 2 - DIP-Switch SW2 Illustration*

**Note:** Setting the switch 'On' or 'Closed' corresponds to a '0' in the address, while leaving it 'Off' or 'Open' corresponds to a '1'.

Refer to Appendix A for common address contentions.

#### **Parallel Port Address Selection**

The parallel port on the **PCIO** occupies 4 consecutive I/O locations DIP-switch (SW1) is used to set the base address for these locations.

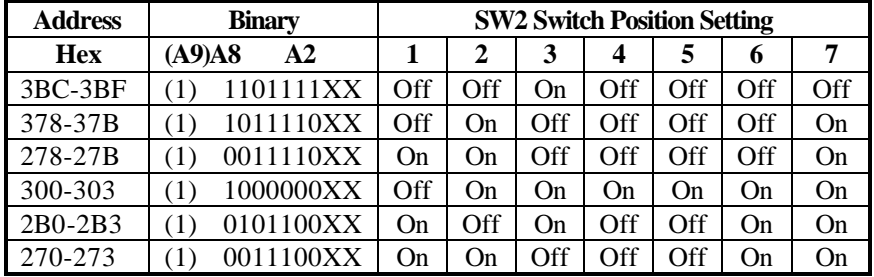

*Figure 3 - Address Selection Table*

**Note:** Address line A9 is always a '1' .

The following illustration shows the correlation between the DIP-switch setting and the address bits used to determine the base address. In the example below, the address 378 Hex through 37B Hex is selected. 378 Hex =11 0111 0XXX in binary representation.

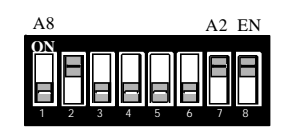

*Figure 4 - DIP-Switch SW1 Illustration*

**Note:** Setting the switch 'On' or 'Closed' corresponds to a '0' in the address, while leaving it 'Off' or 'Open' corresponds to a '1'.

#### **Port Enable / Disable**

Each port on the **PCIO** can be enabled or disabled with switch position 8 on the DIP-switch. The port is enabled with the switch 'On' or 'Closed' and disabled when 'Off' or 'Open'. If any port is disabled, be sure to disable the interrupt request for that port by removing the IRQ jumper.

### **IRQ Selection**

Headers E4 and E5 select the interrupt request for each port. If COM1: is selected, the corresponding jumper must be on the IRQ4 setting. If COM2: is selected, the corresponding jumper must be on IRQ3. If LPT1: is selected IRQ7 should be used if LPT2: is selected IRQ5 should be used.

- **Note:** Most communications software applications default COM3: to IRQ4 and COM4: to IRQ3. This requires the sharing of interrupts between COM1: and COM3:, and between COM2: and COM4:. While this is the default, it is not always the preferred setting. Check your software configuration instructions to determine the most appropriate IRQ selection*.*
- **Note:** The actual Silk-Screen for the **PCIO** may have a '2' in place of the IRQ '2/9' selection.

Any two or more ports can share a common IRQ by placing the jumpers on the same IRQ setting at header E6, and setting the appropriate selections at E3. Consult your particular software for IRQ selection. If no interrupt is desired, remove the jumper.

#### **Interrupt Modes**

Jumper block E5 allows you to select a single interrupt per port mode or a shared interrupt mode. The single interrupt per port mode is the typical DOS, O/S 2 and Windows mode of operation.

The shared interrupt mode, which allows more than one port to access a single IRQ, indicates the inclusion of a 1K ohm pull-down resistor required on one port when sharing interrupts. This mode is used by software that requires COM3: and COM4: to share interrupts with COM1: and COM2: or in an OEM configuration to support a specific software application.

Placing the jumper on 'N' selects the normal single interrupt per board mode. Placing the jumper on the 'M' position selects the multi interrupt mode. The multi interrupt mode allows you to share the IRQ signal(s) with other cards that support multiple interrupts. The 'M' and 'N' selections for the serial port are under 'SP' and labeled 'PP' for the parallel Port.

#### **Headers E1**

These jumper blocks make the connection between the UART pins and the actual driver/receiver pair that are used. If you are using the RS-232 driver/receiver pair, all eight of these jumpers will be in the 'A' position. If you are using the RS-422 driver/receiver pair all eight of these jumpers will be in the 'B' position.

### **Headers E2**

These jumper blocks allow you to customize your interface in the following ways:

- Select if Modem control signals are used or tied 'True'.
- Select the RS-485 enable options.
- Select whether the Ground connection is a *Direct Ground* or a *High Impedance Ground* through a 100 ohm resistor.

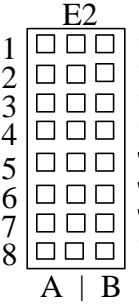

"A" Selects RS-232 Receive Data; "B" Selects RS-422 Receive Data "A" Enables CTS; Remove to set Active "A" Enables DSR; "B" sets DSR Active "A" Enables DCD; "B" sets DCD Active "A" Enables RI; "B" Sets RI Active "A" Also required to Enable CTS; "B" Sets CTS Active "B" Selects Direct Ground; "A" Selects 100 ohm High Impedence Ground "B" sets RS-485 Driver Enabled by RTS; "A" RS-485 Driver always Enabled

*Figure 5 - Header E1 and E3, Interface Selection Options*

Card Setup

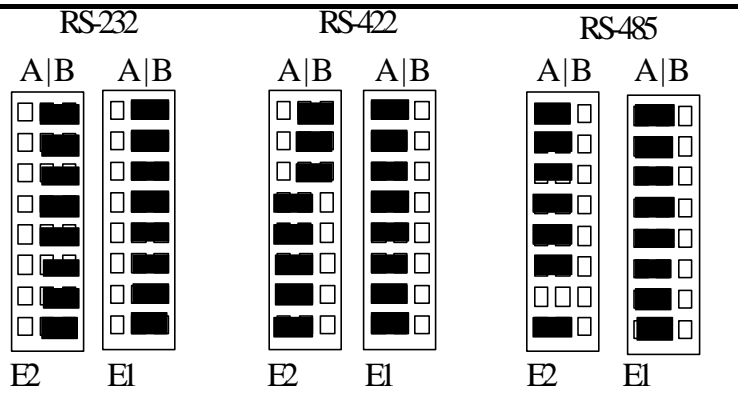

*Figure 6 - Interface Option Examples*

### **Installation**

The **PCIO** can be installed in any of the PC expansion slots. The **PCIO** contains several jumper straps for each port which must be set for proper operation.

- 1. Turn off PC power. Disconnect the power cord.
- 2. Remove the PC case cover.
- 3. Locate an available slot and remove the blank metal slot cover.
- 4. Gently insert the **PCIO** into the slot. Make sure that the adapter is seated properly.
- 5. Replace the screw.
- 6. Replace the cover.
- 7. Connect the power cord.

Installation is complete.

#### **Operating System Installation**

#### **For Windows Users**

Start by choosing **Install Software at the beginning of the CD. Choose Asynchronous COM: Port Software, SeaCOM.** This will install the serial port. Install the parallel port as a standard Windows parallel port.

#### **Other Operating Systems**

Refer to the appropriate section of the Serial Utilities Software.

Install the parallel port as a standard parallel port by following your operating system's instructions

### **Technical Description**

The **PCIO** adapter utilizes the 16550 UART chip. This chip features programmable baud rate, data format, interrupt control and has a 16 byte transmit and receive FIFO. The **PCIO** also provides one Centronics compatible parallel port for printers and bi-directional (IBM Extended Mode) capability for general purpose parallel I/O. The **PCIO** supports edge-triggered interrupts and a readable interrupt-pending status.

#### **Features**

- IBM/Centronics compatible parallel printer port
- IBM Extended Mode (bi-directional) compatible
- User selectable (via DIP-switch) addresses of LPT1-3:, any other I/O address or disabled
- Serial port configurable for RS-232/422/485
- Addressable as COM1: COM4: or any other I/O address up to 3FF Hex
- 'Shareable' IRQs allow more than one port to share a single IRQ
- IRQ's 2/9, 3, 4, 5 supported
- Support for non-standard baud rates available. These baud rates (such as 31.25K or 76.8K baud) are supported by installing a different oscillator. Please consult Sealevel Systems Technical Support for more information

#### **Modem Control Signal Considerations**

Some software packages require the use of the modem handshake signals such as CTS or DCD. Refer to your application software manual to determine the requirements for modem control signals. If no requirements are mentioned, a safe configuration is to tie DTR to DSR and DCD, and tie RTS to CTS. This configuration will typically satisfy the modem control signal requirements for most communications software.

#### **Line Termination**

Typically, each end of the RS-422/485 bus must have line terminating resistors. A 100 ohm resistor is across each RS-422/485 input and a 1K ohm pull-up/pull-down combination bias the receiver inputs. If more than two RS-485 nodes are configured in a multi-drop network, only the nodes at each end of the bus should have the 100 ohm resistors installed.

#### **Connector Pin Assignments**

#### **RS-422**

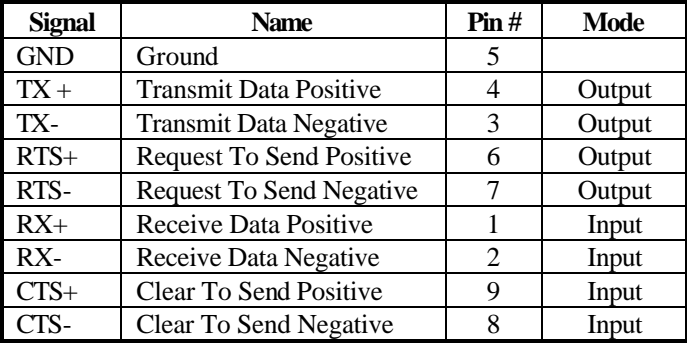

#### **RS-232**

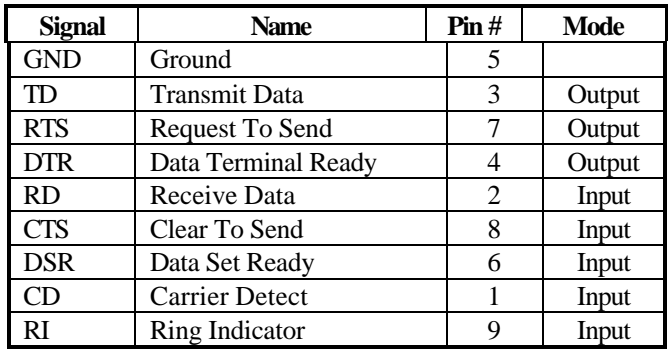

- **Note:** These assignments meet EIA/TIA/ANSI-574 DTE for DB-9 type connectors.
- **Technical Note***: Please terminate any control signals that are not going to be used. The most common way to do this is connect RTS to CTS and RI. Also, connect DCD to DTR and DSR. Terminating these pins, if not used, will help insure you get the best performance from your adapter.*

#### **Parallel Port**

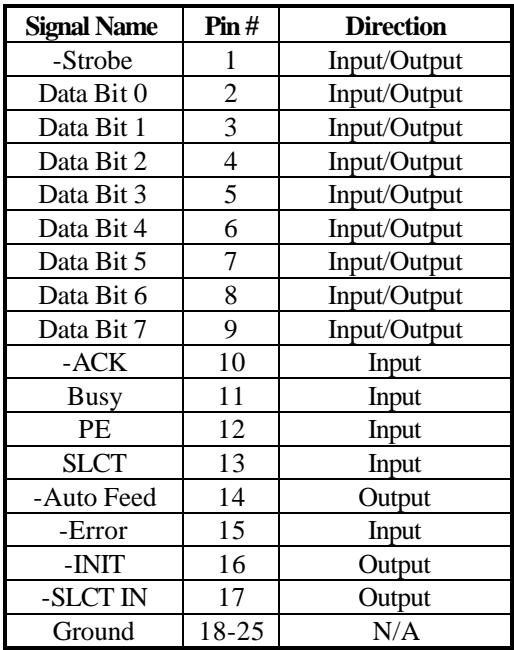

### **Specifications**

#### **Environmental Specifications**

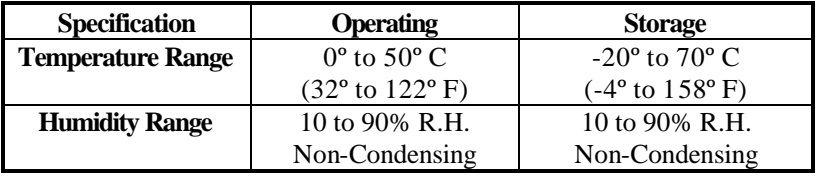

#### **Manufacturing**

- IPC 610-A Class-III standards are adhered to with a 0.1 visual A.Q.L. and 100% Functional Testing.
- All Sealevel Systems Printed Circuit boards are built to U.L. 94V0 rating and are 100% electrically tested. These printed circuit boards are solder mask over bare copper or solder mask over tin nickel.

#### **Power Consumption**

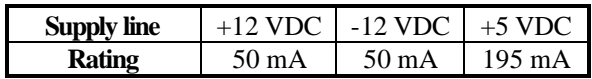

#### **Mean Time Between Failures (MTBF)**

Greater than 150,000 hours. (Calculated)

#### **Physical Dimensions**

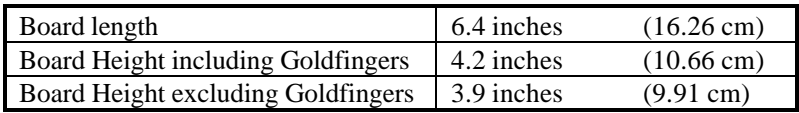

## **Appendix A - Troubleshooting**

A Serial Utility Diskette is supplied with the Sealevel Systems adapter and will be used in the troubleshooting procedures. By using this diskette and following these simple steps, most common problems can be eliminated without the need to call Technical Support.

- 1. Identify all I/O adapters currently installed in your system. This includes your on-board serial ports, controller cards, sound cards etc. The I/O addresses used by these adapters, as well as the IRQ (if any) should be identified.
- 2. Configure your Sealevel Systems adapter so that there is no conflict with currently installed adapters. No two adapters can occupy the same I/O address.
- 3. Make sure the Sealevel Systems adapter is using a unique IRQ. While the Sealevel Systems adapter does allow the sharing of IRQ's, many other adapters (i.e. SCSI adapters & on-board serial ports) do not. The IRQ is typically selected via an on-board header block. Refer to the section on Card Setup for help in choosing an I/O address and IRQ.
- 4. Make sure the Sealevel Systems adapter is securely installed in a motherboard slot.
- 5. Use the supplied diskette and User Manual to verify that the Sealevel Systems adapter is configured correctly. The supplied diskette contains a diagnostic program 'SSD' that will verify if an adapter is configured properly. This diagnostic program is written with the user in mind and is easy to use. Refer to the 'README' file on the supplied diskette for detailed instructions on using 'SSD'.
- 6. The following are known I/O conflicts:
	- The 278 and 378 settings may conflict with your printer I/O adapter.
	- 3B0 cannot be used if a Monochrome adapter is installed.
	- 3F8-3FF is typically reserved for COM1:
	- 2F8-2FF is typically reserved for COM2:
	- 3E8-3EF is typically reserved for COM3:
	- 2E8-2EF is typically reserved for COM4:
- 7. Please refer to your included diskette for any post production manual updates and application specific information.
- 8. Always use the Sealevel Systems diagnostic software when Troubleshooting a problem. This will eliminate the software issue from the equation.

### **Appendix B - How To Get Assistance**

Please refer to Appendix A - Troubleshooting prior to calling Technical Support.

- 1. Read this manual thoroughly before attempting to install the adapter in your system.
- 2. When calling for technical assistance, please have your user manual and current adapter settings. If possible, please have the adapter installed in a computer ready to run diagnostics.
- 3. Sealevel Systems maintains a forum on CompuServe which can be accessed by typing 'GO Sealevel' at the command prompt.
- 4. Technical support is available Monday to Friday from 8:00 a.m. to 5:00 p.m. Eastern time. Technical support can be reached at (864) 843-4343.

**RETURN AUTHORIZATION MUST BE OBTAINED FROM SEALEVEL SYSTEMS BEFORE RETURNED MERCHANDISE WILL BE ACCEPTED. AUTHORIZATION CAN BE OBTAINED BY CALLING SEALEVEL SYSTEMS AND REQUESTING A RETURN MERCHANDISE AUTHORIZATION (RMA) NUMBER.**

## **Appendix C - Electrical Interface**

#### **RS-232**

Quite possibly the most widely used communication standard is RS-232. This implementation has been defined and revised several times and is often referred to as RS-232 or EIA/TIA-232. The IBM PC computer defined the RS-232 port on a 9 pin D sub connector and subsequently the EIA/TIA approved this implementation as the EIA/TIA-574 standard. This standard is defined as the *9-Position Non-Synchronous Interface between Data Terminal Equipment and Data Circuit-Terminating Equipment Employing Serial Binary Data Interchange*. Both implementations are in wide spread use and will be referred to as RS-232 in this document. RS-232 is capable of operating at data rates up to 20 Kbps at distances less than 50 ft. The absolute maximum data rate may vary due to line conditions and cable lengths. RS-232 often operates at 38.4 Kbps over very short distances. The voltage levels defined by RS-232 range from  $-12$  to  $+12$  volts. RS-232 is a single ended or unbalanced interface, meaning that a single electrical signal is compared to a common signal (ground) to determine binary logic states. A voltage of  $+12$  volts (usually  $+3$  to  $+10$  volts) represents a binary 0 (space) and -12 volts (-3 to -10 volts) denotes a binary 1 (mark). The RS-232 and the EIA/TIA-574 specification defines two type of interface circuits, Data Terminal Equipment (DTE) and Data Circuit-Terminating Equipment (DCE). The Sealevel Systems adapter is a DTE interface.

#### **RS-422**

The RS-422 specification defines the electrical characteristics of balanced voltage digital interface circuits. RS-422 is a differential interface that defines voltage levels and driver/receiver electrical specifications. On a differential interface, logic levels are defined by the difference in voltage between a pair of outputs or inputs. In contrast, a single ended interface, for example RS-232, defines the logic levels as the difference in voltage between a single signal and a common ground connection. Differential interfaces are typically more immune to noise or voltage spikes that may occur on the communication lines. Differential interfaces also have greater drive capabilities that allow for longer cable lengths. RS-422 is rated up to 10 Megabits per second and can have cabling 4000 feet long. RS-422 also defines driver and receiver electrical characteristics that will allow 1 driver and up to 32 receive rs on the line at once. RS-422 signal levels range from 0 to +5 volts. RS-422 does not define a physical connector.

#### **RS-485**

RS-485 is backwardly compatible with RS-422; however, it is optimized for partyline or multi-drop applications. The output of the RS-422/485 driver is capable of being **Active** (enabled) or **Tri-State** (disabled). This capability allows multiple ports to be connected in a multi-drop bus and selectively polled. RS-485 allows cable lengths up to 4000 feet and data rates up to 10 Megabits per second. The signal levels for RS-485 are the same as those defined by RS-422. RS-485 has electrical characteristics that allow for 32 drivers and 32 receivers to be connected to one line. This interface is ideal for multi-drop or network environments. RS-485 tri-state driver (not dual-state) will allow the electrical presence of the driver to be removed from the line. Only one driver may be active at a time and the other driver(s) must be tri-stated. The output modem control signal RTS controls the state of the driver. Some communication software packages refer to RS-485 as RTS enable or RTS block mode transfer. RS-485 can be cabled in two ways, two wire and four wire mode. Two wire mode does not allow for full duplex communication, and requires that data be transferred in only one direction at a time. For half-duplex operation, the two transmit pins should be connected to the two receive pins (Tx+ to Rx+ and Tx- to Rx-). Four wire mode allows full duplex data transfers. RS-485 does not define a connector pin-out or a set of modem control signals. RS-485 does not define a physical connector.

#### **Centronics and Bi-Directional Parallel Ports**

In the early days of the IBM PC a decision was made to use the popular "Centronics" style interface as the interface of choice for the parallel printer. Centronics was a prominent manufacturer of "daisy wheel" printers and of the then new "dot matrix" style printers originally designed for Mini and Mainframe computers. The only difference between the PC interface and the Centronics interface was the use of a DB-25 style connector on the PC side of the interface. This was done because the designers felt that the Amphenol style interface common to the Centronics printers would not fit well on a PC bracket. The choice of a female connector was made to avoid confusion with the RS-232 port which was male.

The parallel printer port can be used as a general purpose set of TTL compatible digital input and output points. When not in the bi-directional mode the adapter provides an 8 bit output port at the base address, a 4 bit input/output port at base+1 address, and a 5 bit input port at the base+2 address.

The 8 bit register (bits D0-D7) always powers up in an output only mode and is directly connected to the output pins (these pins are defined in the Card Setup section). An out instruction written to this register will write directly to the output pins. A one-bit written to the port will result in a "high" TTL level (5VDC) at the connector pin. The output of the port can be read back with an "in" instruction to this register as well. The purpose of this input register in the output only mode is to verify that the output register was written correctly.

The 8 bit output port is typically an output only port on standard Centronics Parallel ports. This however changed with the IBM PS/2 series of personal computers. The PS/2 offered a bi-directional mode of operation that made the 8 bit output port switch-able to an 8 bit input port via a software "switch". The bi-directional mode the 8 bit output port can be changed from output to input and vice versa by setting bit D5 in the base +3 address (see Card Setup section for software examples).

### **Appendix D - Asynchronous Communications**

Serial data communications implies that individual bits of a character are transmitted consecutively to a receiver that assembles the bits back into a character. Data rate, error checking, handshaking, and character framing (start/stop bits) are pre-defined and must correspond at both the transmitting and receiving ends.

Asynchronous communications is the standard means of serial data communication for PC compatibles and PS/2 computers. The original PC was equipped with a communication or COM: port that was designed around an 8250 Universal Asynchronous Receiver Transmitter (UART). This device allows asynchronous serial data to be transferred through a simple and straightforward programming interface. Character boundaries for asynchronous communications are defined by a starting bit followed by a pre-defined number of data bits (5, 6, 7, or 8). The end of the character is defined by the transmission of a pre-defined number of stop bits (usual 1, 1.5 or 2). An extra bit used for error detection is often appended before the stop bits.

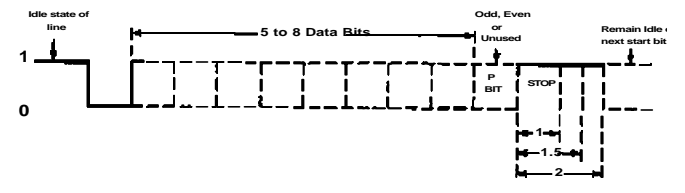

*Figure 7 - Asynchronous Communications Bit Diagram*

This special bit is called the parity bit. Parity is a simple method of determining if a data bit has been lost or corrupted during transmission. There are several methods for implementing a parity check to guard against data corruption. Common methods are called (E)ven Parity or (O)dd Parity. Sometimes parity is not used to detect errors on the data stream. This is refereed to as (N)o parity. Because each bit in asynchronous communications is sent consecutively, it is easy to generalize asynchronous communications by stating that each character is wrapped (framed) by pre-defined bits to mark the beginning and end of the serial transmission of the character. The data rate and communication parameters for asynchronous communications have to be the same at both the transmitting and receiving ends. The communication parameters are baud rate, parity, number of data bits per character, and stop bits (i.e. 9600,N,8,1).

### **Appendix E - Compliance Notices**

#### **Federal Communications Commission Statement**

FCC - This equipment has been tested and found to comply with the limits for Class A digital device, pursuant to Part 15 of the FCC Rules. These limits are designed to provide reasonable protection against harmful interference when the equipment is operated in a commercial environment. This equipment generates, uses, and can radiate radio frequency energy and, if not installed and used in accordance with the instruction manual, may cause harmful interference to radio communications. Operation of this equipment in a residential area is likely to cause harmful interference in such case the user will be required to correct the interference at his own expense.

#### **EMC Directive Statement**

Products bearing the CE Label fulfill the requirements of the EMC directive (89/336/EEC) and of the lowvoltage directive (73/23/EEC) issued by the European Commission.

To obey these directives, the following European standards must be met:

- **EN55022 Class A** 'Limits and methods of measurement of radio interference characteristics of information technology equipment'
- **EN55024**-'Information technology equipment Immunity characteristics Limits and methods of measurement.
- **EN60950 (IEC950)** 'Safety of information technology equipment, including electrical business equipment'

#### **Warning**

**This is a Class A Product. In a domestic environment this product may cause radio interference in which case the user may be required to take adequate measures.**

Always use cabling provided with this product if possible. If no cable is provided or if an alternate cable is required, use high quality shielded cabling to maintain compliance with FCC/EMC directives.

### **Warranty**

Sealevel Systems, Inc. provides a lifetime warranty for this product. Should this product fail to be in good working order at any time during this period, Sealevel Systems will, at it's option, replace or repair it at no additional charge except as set forth in the following terms. This warranty does not apply to products damaged by misuse, modifications, accident or disaster.

Sealevel Systems assumes no liability for any damages, lost profits, lost savings or any other incidental or consequential damage resulting from the use, misuse of, or inability to use this product. Sealevel Systems will not be liable for any claim made by any other related party.

**RETURN AUTHORIZATION MUST BE OBTAINED FROM SEALEVEL SYSTEMS BEFORE RETURNED MERCHANDISE WILL BE ACCEPTED. AUTHORIZATION CAN BE OBTAINED BY CALLING SEALEVEL SYSTEMS AND REQUESTING A RETURN MERCHANDISE AUTHORIZATION (RMA) NUMBER.**

**Sealevel Systems, Incorporated 155 Technology Place P.O. Box 830 Liberty, SC 29657 USA (864) 843-4343 FAX: (864) 843-3067 email: Internet: support@sealevel.com WWW Site: www.sealevel.com**

> Technical Support is available from 8 a.m. to 5 p.m. Eastern time. Monday - Friday

#### **Trademarks**

Sealevel Systems, Incorporated acknowledges that all trademarks referenced in this manual are the service mark, trademark, or registered trademark of the respective company.

**PCIO** is a trademark of Sealevel Systems, Incorporated.